## **راهنمای ثبت نام ، پرداخت و شرکت در دوره مجازی**

## **بخش اول ثبت نام و پرداخت**

**در ابتدا توسط یکی از مرورگرهای فایرفاکس و یا کروم وارد سامانه مدیریت آموزشی کارکنان دستگاههای اجرایی استان به آدرس : [ir.mporg-erqz.education://https](https://education.erqz-mporg.ir/) شده و برروی گزینه ثبت نام کلیک نمایید.**

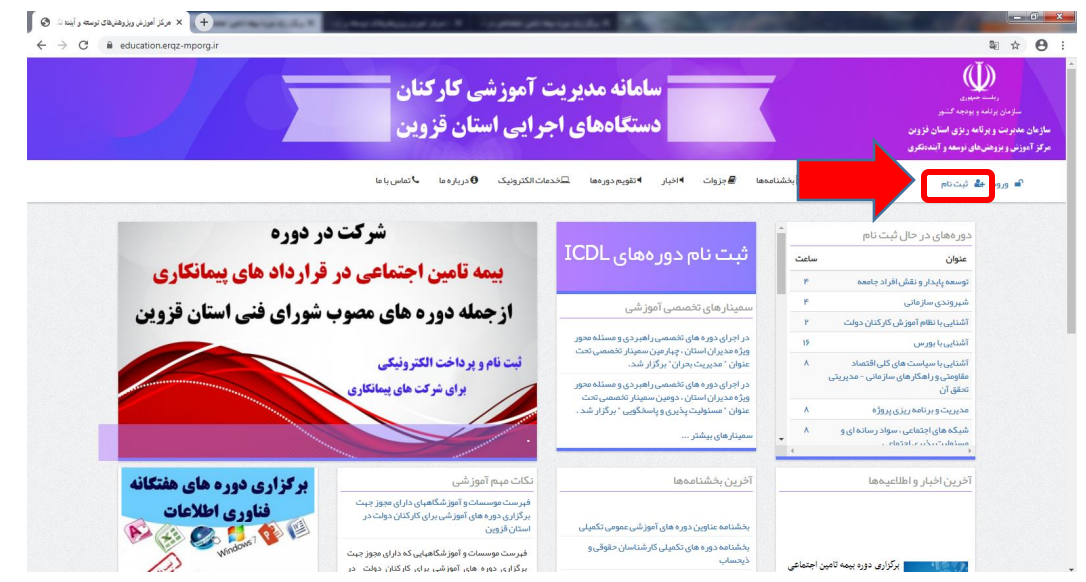

**در صفحه ثبت نام به جز قسمت های دستگاه اجرایی و پست سازمانی نسبت به تکمیل سایر موارد خواسته شده اقدام و برروی گزینهایجاد حساب جدید کلیک نمایید.**

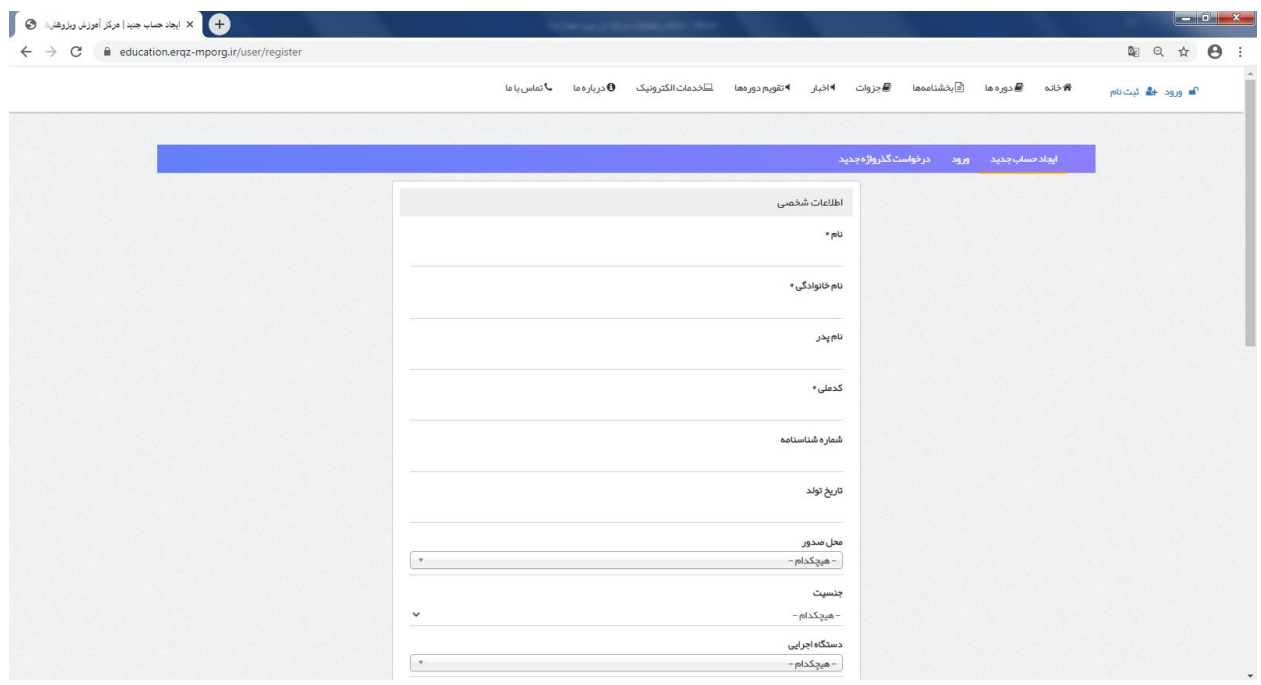

**وارد حساب خود شده و همانند تصویر برروی لینک خبر کلیک نمایید.**

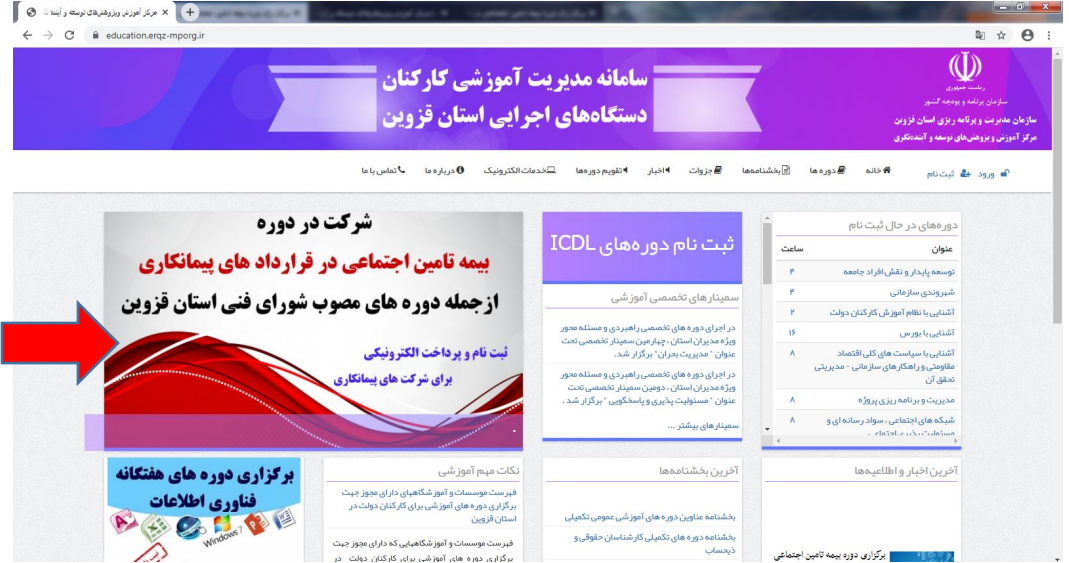

**در صفحه باز شده برروی گزینه پرداخت الکترونیک کلیک نمایید.**

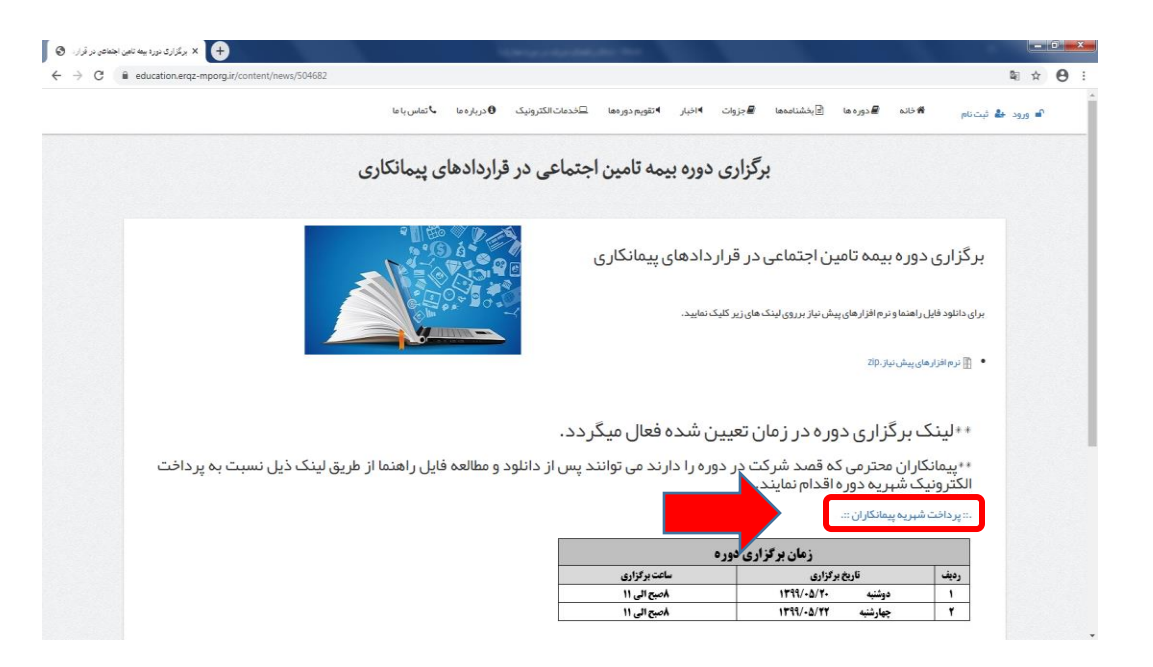

**مبلغ مورد نظر برای واریز را در کادر مربوطه به ریال وارد نموده و همانند تصویر ذیل برروی گزینه پرداخت کلیک نمایید. \*\*توجه: شهریه دوره مورد نظر برای هر کدام از افرادی که متقاضی شرکت در دوره و دریافت گواهینامه می باشند مبلغ 240.000 هزار ریال می باشد.**

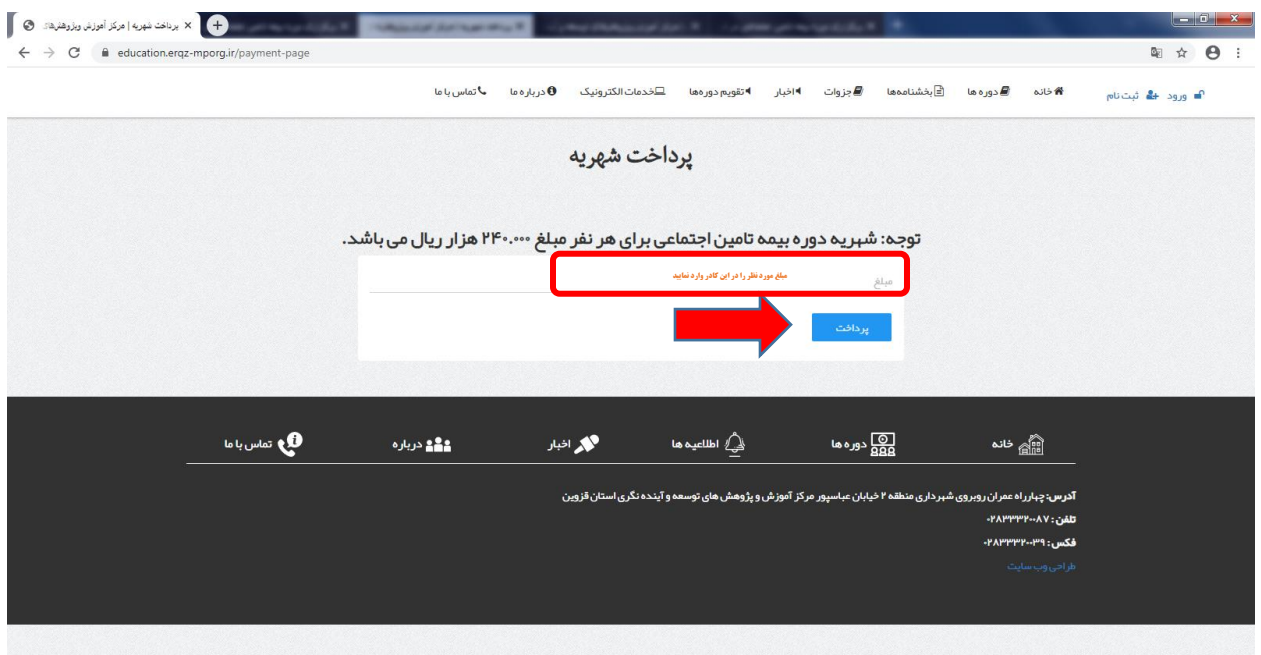

**در صفحه پرداخت با رعایت نکات امنیتی اطالعات حساب خود را در درگاه بانک وارد نموده و برروی گزینه پرداخت کلیک نمایید. \*\*توجه: قبل از ورود اطالعات حساب و پرداخت در قسمت تعیین شده از صحیح بودن مبلغ وارد شده اطمینان حاصل نمایید. \*\*توجه: فیش پرداختی و کد پیگیری خود را تا دریافت گواهینامه برای پیگیری های بعدی نزد خود نگاه دارید.**

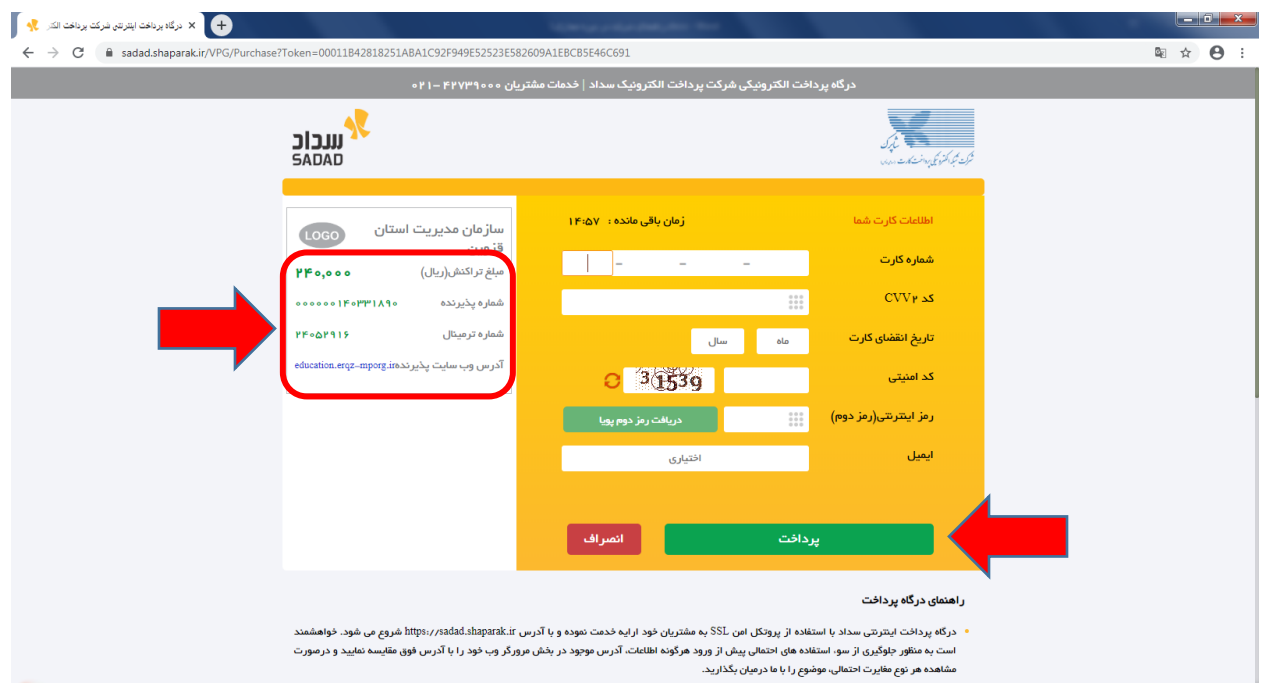

## **بخش دوم شرکت در دوره**

**در ابتدا با یکی از مرورگرهای فایرفاکس و کروم وارد سامانه آموزش کارکنان دستگاههای اجرایی**

**به آدرس : [ir.mporg-erqz.education://https](https://education.erqz-mporg.ir/) شده و همانند تصویر برروی لینک خبر شرکت در دوره کلیک نمایید.**

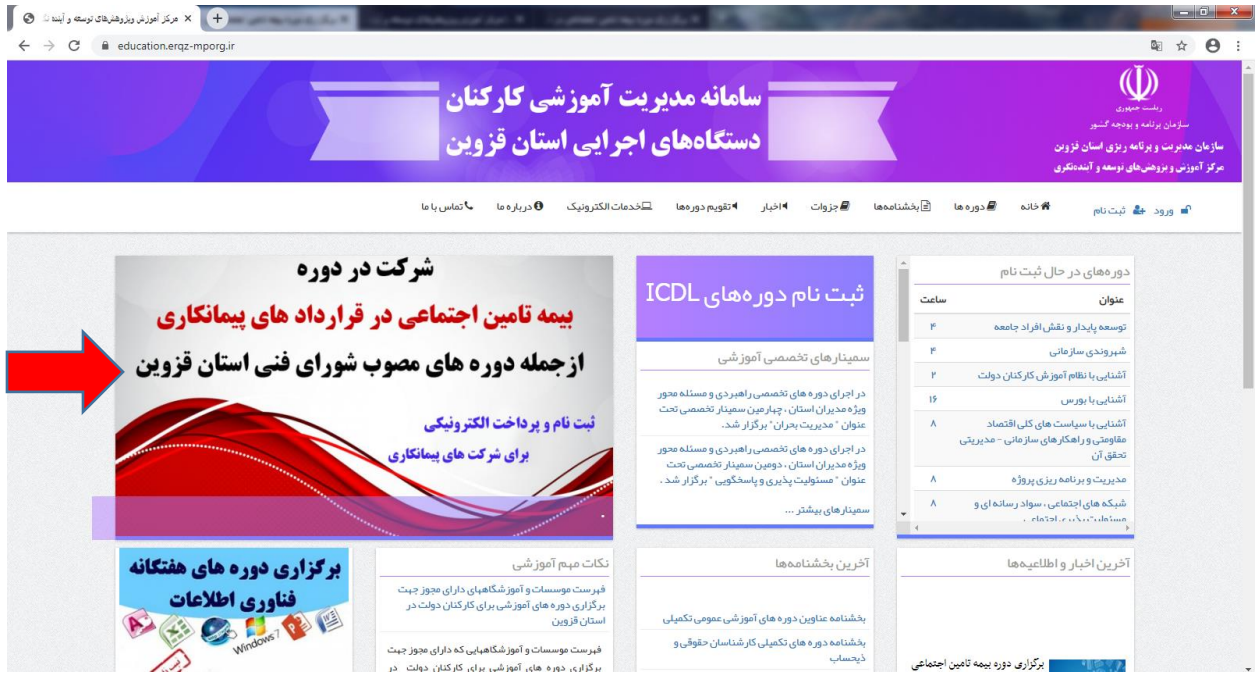

**\*\* توجه: جلسه آموزشی این دوره از طریق نرم افزار** connect Adobe **می باشد. لذا چناچه نرم افزار برروی سیستم شما نصب نمی باشد از طریق لینک ذیل نسبت به دانلود و نصب نرم افزار اقدام نمایید.**

**الزم به توضیح است شرکت در دوره از طریق تلفن همراه نیز امکان پذیر بوده و برای دانلود نرم افزار اندروید از طریق لینک زیر اقدام نمایید.**

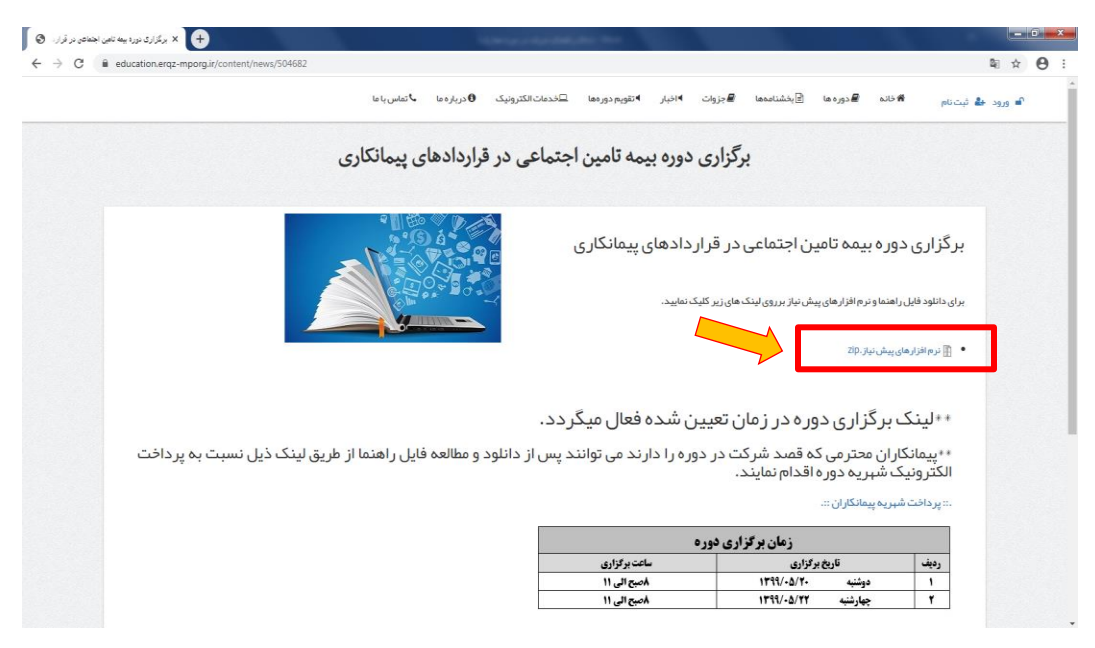

**برای شرکت در دوره برروی لینک شرکت در دوره که در زمان برگزاری آزمون فعال میگردد کلیک نموده و وارد نرم افزار connect Adobe شوید. و گزینه Guest را انتخاب و در قسمت مربوط به نام، نام و نام خانوادگی خود را وارد نموده و برروی گزینه مشخص شده در تصویر کلیک نمایید.**

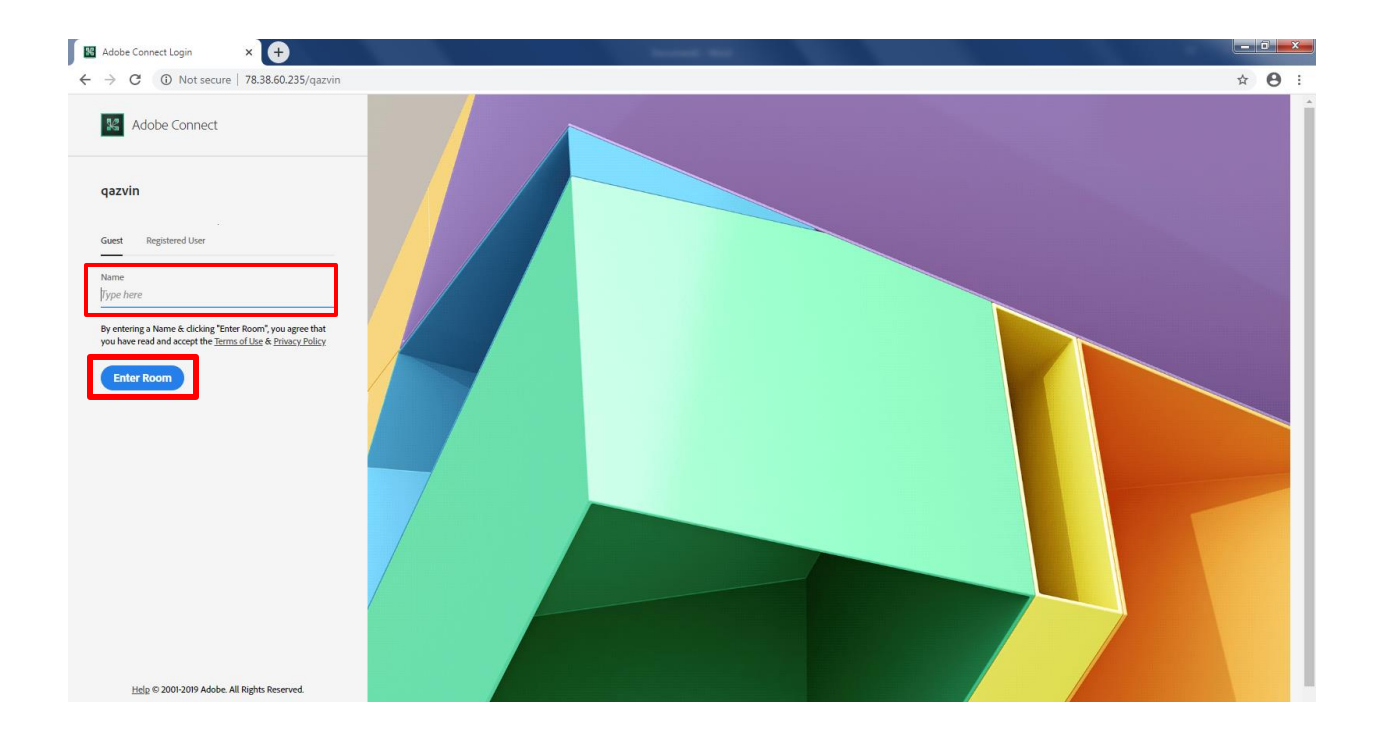